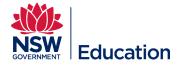

# Manually Enrol a User in a Session

This reference guide explains how to enrol individual staff from a school or directorate into a session. Please note that you can only enrol users who are in the same scope as the role you are assigned. e.g. Learning Author for Panania PS can only enrol staff from Panania PS.

Checklist before starting:

- Do you have the correct Learning Author access?
- Is the course available in the Catalogue?
- Do you have the correct course title and/or course identifier?
- Has a session (start date, venue) been scheduled?
- Have you been assigned as a Session Support Officer?

\*Please see the **Top tips** section of this guide before manually enrolling users.

- If you manually enrol users they will not be prompted to confirm they have permission from their supervisor to enrol
- If you manually enrol uses they will not be prompted to answer the requirements questions e.g. dietary requirements
- If you are not assigned as a **Session Support Officer** you will not be able to manually enrol users into the course/session (start date, venue)
- If you enrol the users into the course only, they will be added into the course wait list only

Step 1: Select Manage Learning from the hamburger menu.

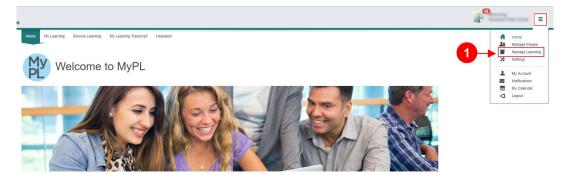

Step 2: Select Assign Learning.

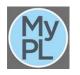

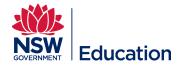

Step 3: Add the course title or add the venue in the Search field. TIP: Search by venue - this will list all the course sessions scheduled at the venue you entered.

Step 4: Select the Search button.

**Step 5:** Identify the relevant session: All sessions you are assigned **Session Support Officer** to will be visible here.

**Step 6: Select the** plus icon to make your selection.

|                                                 | anage Learning                                                                   | Assign      | Learning                                                                                                    |
|-------------------------------------------------|----------------------------------------------------------------------------------|-------------|----------------------------------------------------------------------------------------------------|
|                                                 | anage Learning Assets<br>Irrolments<br>Sign Learning<br>prove Learning<br>arking | 1 Step 1    | - What are you enrolling in?                                                                                                    |
|                                                 | signment Submission<br>Istomisable Reports                                       | Poonca      | rie Public School 4 -> Q Search                                                                                                    |
| @ Re                                            | ecently Viewed                                                                   |             | oncarie Public School' returns 2 results. Name                                                                                                    |
| If you can only see th                          |                                                                                  |             | Code of Conduct training (24 May 2019 09:00) [DV00983] [pooncarie-public-school-alison-king]<br>Pooncarie Public School, Pooncarie Public School, Tarcoola Rd, POONCARIE, NSW, 2648, Australia<br>Learning Event Session |
| relevant course title the scheduled sessio      |                                                                                  |             | MyPL for New Learning Authors (28 May 2019 09:00] [NR25470] [NR25470-1]<br>Pooncarie Public School, Pooncarie Public School, Tarcoola Rd, POONCARIE, NSW, 2648, Australia<br>Learning Event Session                      |
| date, venue) you will<br>enrolling the users in |                                                                                  | Added       | Content                                                                                                    |
| course or event wait                            |                                                                                  | Type Nar    | ne                                                                                                    |
|                                                 |                                                                                  | No items se |                                                                                                    |
|                                                 |                                                                                  | Next 🔿      | or Cancel                                                                                                    |

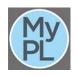

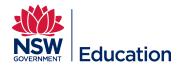

# Step 7: Select the Next button.

| Manage Learning                                                                                | Assign Learning                                                                                                    |          |
|------------------------------------------------------------------------------------------------|----------------------------------------------------------------------------------------------------|----------|
| Manage Catalogue<br>Manage Learning Assets<br>Errolments<br>Manage Sessions<br>Assign Learning | 1 2 3 4 5<br>Content Recipients Exclude Delivery Review                                                                                                    |          |
| Approve Learning                                                                               | 1 Step 1 - What are you enrolling in?                                                                                                    |          |
| Marking                                                                                        |                                                                                                    |          |
| Assignment Submission<br>Customisable Reports                                                  | MyPL for New Learning Authors [NR25470]                                                                                                    | Q Search |
| Recently Viewed                                                                                | Search for 'MyPL for New Learning Authors [NR25470]' returns 2 results.                                                                                                    |          |
|                                                                                                | Type Name                                                                                                    |          |
|                                                                                                | MyPL for New Learning Authors [NR25470]<br>Course - Learning Event, Tag: No, General, None, Not Applicable, Not Applicable, TIPD (Non Registered)                                                   | ٥        |
|                                                                                                | MyPL for New Learning Authors (28 May 2019 09:00) [NR25470-1]<br>Pooncarie Public School, Pooncarie Public School, Tarcoola Rd, POONCARIE, NSW, 2648, Australia<br>Learning Event Session           | 0        |
| The course/session you                                                                         |                                                                                                    |          |
| selected will appear below                                                                     | Added Content                                                                                                    |          |
| the <b>Added Content</b> area.                                                                 | Type Name                                                                                                    |          |
| You can remove this                                                                            | MyPL for New Learning Authors (28 May 2019 09:00) [NR25470] [NR25470-1]<br>Pooncarie Public School, Pooncarie Public School, Tarcoola Rd, POONCARIE, NSW, 2648, Australia<br>Learning Event Session | •        |
|                                                                                                |                                                                                                    |          |
|                                                                                                | Next  or Cancel                                                                                                    |          |

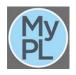

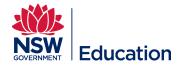

## Step 8: Add the user's name in the Search field.

#### Step 9: Select the Search button.

| Manage Learning                                                             | Assign Learning                            |
|-----------------------------------------------------------------------------|--------------------------------------------|
| Manage Catalogue<br>Manage Learning Assets<br>Enrolments<br>Manage Sessions | Content Recipients Exclude Delivery Review |
| Assign Learning<br>Approve Learning<br>Marking                              | 2 Step 2 - Who are you enrolling?          |
| Assignment Submission<br>Customisable Reports                               | Evelyn Enriquez Q Search                   |
| Recently Viewed                                                             | Added Recipients<br>Type Name              |
|                                                                             | No items selected yet                      |
|                                                                             | Back Next O or Cancel                      |

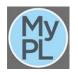

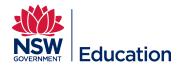

**Step 10:** Select the plus icon. If more than one user appears with the same name, start again and enter the user's email address.

| Manage Learning                                                             | Assign Learning                                                |          |
|-----------------------------------------------------------------------------|----------------------------------------------------------------|----------|
| Manage Catalogue<br>Manage Learning Assets<br>Enrolments<br>Manage Sessions | Content Recipients Exclude Delivery Review                     |          |
| Assign Learning<br>Approve Learning<br>Marking                              | 2 Step 2 - Who are you enrolling?                              |          |
| Assignment Submission<br>Customisable Reports                               | Evelyn Enriquez                                                | Q Search |
| Recently Viewed                                                             | Search for 'Evelyn Enriquez ' returns 1 result. Type Name      |          |
|                                                                             | Evelyn Enriquez [4940215b-6ae6-494e-9493-f590009a3dc4]<br>User | 10→      |
|                                                                             |                                                                |          |
|                                                                             | Added Recipients Type Name                                     |          |
|                                                                             | No items selected yet                                          |          |
|                                                                             | Back Next      or Cancel                                       |          |

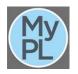

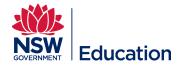

**Step 11:** Add the next user's name in the **Search** field if you have more individuals to enrol.

Step 12: Select the plus icon to select each user to be manually enrolled.

Step 13: Select the Next button when you have selected all the users for manual enrolment.

Your selection will appear below the Added Recipients area. You can remove this selection by selecting the minus icon.

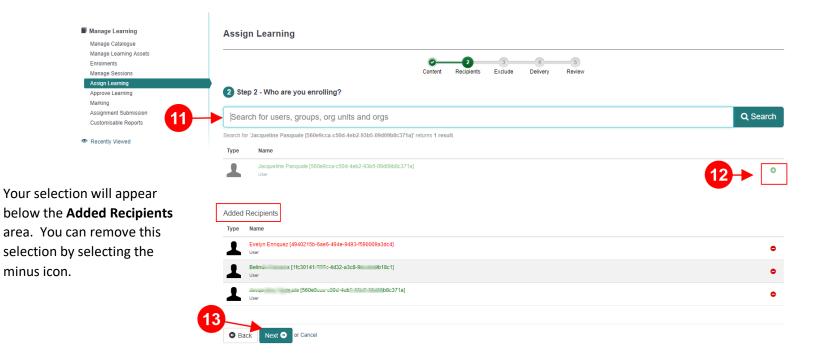

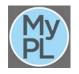

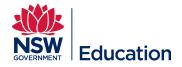

# Step 14: Select the Next button.

| Manage Learning Manage Catalogue                        | Assign Learning                            |
|---------------------------------------------------------|--------------------------------------------|
| Manage Learning Assets                                  |                                            |
| Enrolments                                              | 3 4 5                                      |
| Manage Sessions                                         | Content Recipients Exclude Delivery Review |
| Assign Learning                                         |                                            |
| Approve Learning                                        | 3 Step 3 - Who are you excluding?          |
| Marking                                                 |                                            |
| Assignment Submission                                   | Search for users Q Search                  |
| Customisable Reports                                    |                                            |
| Recently Viewed                                         | Exclude Recipients                         |
| This field <b>Who are you excluding?</b>                | Type Name                                  |
| is used when we enrol groups of staff, not individuals. | No items selected yet                      |
|                                                         | Seack Next O or Cancel                     |

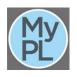

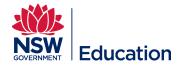

**Step 15:** Leave this box checked if you wish to send an enrolment notification. Un-tick this box if you are retrospectively enrolling users. Leave all other fields at their default value.

Step 16: Select the Next button.

| Manage Learning<br>Manage Catalogue                     | Assign Learning                                                                                                    |
|---------------------------------------------------------|----------------------------------------------------------------------------------------------------|
| Manage Learning Assets<br>Enrolments<br>Manage Sessions | Content Recipients Exclude Delivery Review                                                                                                    |
| Assign Learning<br>Approve Learning<br>Marking          | 4 Step 4 - Define Delivery                                                                                                    |
| Assignment Submission<br>Customisable Reports           | <ul> <li>When do you want to deliver the enrolments?</li> <li>You can always change the scheduled delivery time before the campaign is sent.</li> </ul>                       |
| Recently Viewed                                         | Deliver the enrolment immediately                                                                                                    |
|                                                         | Your campaign will be queued on our delivery service and sent to your recipients immediately.                                                                                 |
|                                                         | O Deliver at the following time                                                                                                    |
|                                                         | Enrolments will be processed at midnight (200) of the date specified or shortly after to ensure learners have the enrolments delivered for the morning of the date specified. |
| 15-                                                     | Send Email Notification to recipients                                                                                                    |
|                                                         | > Do you want to add a due date?<br>These users will need to complete the learning by this date.                                                                              |
|                                                         | What is the validity and re-enrol duration?<br>Automatically re-enrol these users in these courses at your chosen interval.                                                   |
| 1                                                       | 6 Should the enrolments automatically enrol new users in these groups?<br>When new users get added to the checked groups below, they will be assigned these courses.          |
|                                                         | ● Back Next ● or Cancel                                                                                                    |

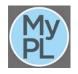

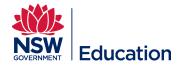

**Step 17:** Check that you are enrolling the users in the right course, the right session (start date and venue).

**Step 18:** Check that you are enrolling the right users. Note total number of users to be enrolled.

#### Step 19: Select the Finish button.

| Manage Learning<br>Manage Catalogue                                                                       | Assign Learning                                                                                                    |           |                   |
|----------------------------------------------------------------------------------------------------|----------------------------------------------------------------------------------------------------|-----------|-------------------|
| Manage Learning Assets<br>Enrolments<br>Manage Sessions<br>Assign Learning<br>Approve Learning<br>Marking | 5 Step 5 - Review & Enrol                                                                                                    |           |                   |
| Assignment Submission<br>Customisable Reports                                                             | Content<br>Type Name                                                                                                    |           | Amount (per user) |
| Recently Viewed                                                                                           | MyPL for New Learning Authors (28 May 2019 09:00) [NR25470] [NR25470-1]<br>Pooncarie Public School, Pooncarie Public School, Tarcoola Rd, POONCARIE, NSW, 2648, Australia<br>Learning Event Session |           | Free              |
| •                                                                                                    | Total                                                                                                    |           | AU \$0.00         |
|                                                                                                    | Groups / Users           Type         Name           Owneds Cancers (Nocer N-727c-4d32-soue 38c2649b18c1)           User                                                                            |           | No. of Users      |
| 18→                                                                                                    | Evelyn Enriquez [4940215b-5ae6-494e-9493-1590009a3dc4]                                                                                                    |           | 1                 |
|                                                                                                    | User                                                                                                    |           | 1                 |
|                                                                                                    | Total                                                                                                    |           | 3                 |
|                                                                                                    | Content AU \$0.00 x 3 Users =                                                                                                    | Sub total | AU \$0.00         |
|                                                                                                    | 19                                                                                                    | GST       | AU \$0.00         |
|                                                                                                    |                                                                                                    | Total     | AU \$0.00         |
|                                                                                                    | Back Finish      or Cancel                                                                                                    |           |                   |

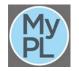

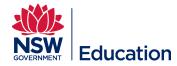

## Step 22: Select Manage Session to view enrolled users.

| Manage Learning<br>Manage Catalogue                                                                       | Assign Learning                                                                                                    |                      |
|----------------------------------------------------------------------------------------------------|----------------------------------------------------------------------------------------------------|----------------------|
| Manage Learning Assets<br>Enrolments<br>Manage Sessions<br>Assign Learning<br>Approve Learning<br>Marking | Content Recipients Exclude Delivery Review<br>S Finish                                                                                                    |                      |
| Assignment Submission<br>Customisable Reports                                                             | Your enrolment for 1 learning item is being sent to 3 users                                                                                                    |                      |
| Recently Viewed                                                                                           | All recipients will receive their learning on 26/05/2019.<br>A confirmation email will be sent to alison king5@det.nsw.edu.au when the enrolments have been successfully created for all recipients.                                      |                      |
|                                                                                                    |                                                                                                    |                      |
|                                                                                                    | Type Name                                                                                                    | Cost                 |
|                                                                                                    | M/PL for New Learning Authors (28 May 2019 09 00) [NR25470] [NR25470-1]<br>Poncarie Public School, Poncarie Public School, Tarcoola Rd, POONCARIE, NSW, 2648, Australia<br>Learning Event Saston                                          | Free                 |
|                                                                                                    | Recipients                                                                                                    | 3                    |
|                                                                                                    | Sub                                                                                                    | total AU \$0.00      |
|                                                                                                    |                                                                                                    | GST AU \$0.00        |
|                                                                                                    |                                                                                                    | Fotal AU \$0.00      |
|                                                                                                    |                                                                                                    |                      |
|                                                                                                    | Or Assign further learning                                                                                                    |                      |
|                                                                                                    |                                                                                                    |                      |
|                                                                                                    |                                                                                                    |                      |
| Manage Learning<br>Manage Catalogue                                                                       | Manage Sessions Add Learning Eve                                                                                                    | nt Add Session       |
| Manage Learning Assets<br>Enrolments<br>Manage Sessions                                                   | Search for Learning Event Sessions                                                                                                    |                      |
| Approve Learning<br>Approve Learning<br>Marking                                                           | Published (3) Completed (20) Setup (0) Note number                                                                                                    | r of users enrolled  |
| Assignment Submission<br>Customisable Reports                                                             | Start date and time + Location Learning Event Name Session Name Attendees                                                                                                    | Actions              |
| Recently Viewed                                                                                           | 28/05/2019 9:00 AM Ponncarle Public MyPL for New Learning Authors Ponncarle PS Staff Only Attended(0), Attended(0), Did Attend(0), Did Attend(0), Not Attend(0)                                                                           | * × 14 3             |
|                                                                                                    | 24/05/2019 9:00 AM Ponncarle Public<br>School [ Code of Conduct training Ponncarle Public School Code of Conduct Matendia(0), Did<br>Not Attendia(0)                                                                                      | • × 14 5             |
|                                                                                                    | 26/05/2016 12:00 AM Broken Hill Schools Whiting in the Middle Years: Teaching Beyond the Standard - Writing in the Middle Years: Teaching Beyond the Standard - Attended(0), Attending(3), Did Offic Facilitator Training 8 Not Attend(0) | (1) / 14 (2)         |
|                                                                                                    | H 4 1 H 20 V Rems per page                                                                                                    | 1 - 3 of 3 items 🛛 🙄 |

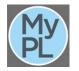

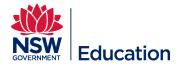

## Top tips for manually enrolling users in a session-based course:

- Search by venue this will give you all the courses with scheduled sessions if you are assigned Session Support Officer
- Your selection should have the course title, the start date, and the venue. ٠
- Before making a selection, check that you are choosing the right course title, session details (start date, venue), and correct Course identifier. •

| Manage Learning<br>Manage Catalogue                                                                       | Assign Learning                                                                                                    |                 |
|----------------------------------------------------------------------------------------------------|----------------------------------------------------------------------------------------------------|-----------------|
| Manage Learning Assets<br>Enrolments<br>Manage Sessions<br>Assign Learning<br>Approve Learning<br>Marking | 1     2     3     4     6       Content     Recipients     Exclude     Delivery     Review       1     Step 1 - What are you enrolling in?                                                                                                    |                 |
| Assignment Submission<br>Customisable Reports                                                             | Pooncarie Public School                                                                                                    | <b>Q</b> Search |
| Recently Viewed                                                                                           | Search for 'Pooncarie Public School' returns 2 results. Type Name                                                                                                    |                 |
| If you cannot see the relevant course title, or course session details consider:                          | Code of Conduct training (24 May 2019 09:00) [DV00983] [pooncarie-public-school-alison-king] Pooncarie Public School, Pooncarie Public School, Tarcoola Rd, POONCARIE, NSW, 2648, Australia Learning Event Session MyPL for New Learning Authors (28 May 2019 09:00) [NR25470] [NR25470-1] | 0               |
| If an actual session (start date, venue) has been scheduled                                               | Pooncarie Public School, Pooncarie Public School, Tarcoola Rd, POONCARIE, NSW, 2648, Australia<br>Learning Event Session                                                                                                    | 0               |
| If you have access to the session as a Session<br>Support Officer                                         | Added Content                                                                                                    |                 |
|                                                                                                    | No items selected yet                                                                                                    |                 |
|                                                                                                    | Next O or Cancel                                                                                                    |                 |

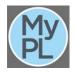

٠

٠

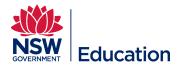

Avoid searching by Course Identifier when manually enrolling users in a session-based course.

| Manage Learning                                                  | Assign Learning                                                                                                    |        |
|------------------------------------------------------------------|----------------------------------------------------------------------------------------------------|--------|
| Manage Catalogue                                                 |                                                                                                    |        |
| Manage Learning Assets                                           |                                                                                                    |        |
| Enrolments                                                       |                                                                                                    |        |
| Manage Sessions                                                  | Content Recipients Exclude Delivery Review                                                                                                    |        |
| Assign Learning                                                  |                                                                                                    |        |
| Approve Learning                                                 | 1 Step 1 - What are you enrolling in?                                                                                                    |        |
| Marking                                                          |                                                                                                    |        |
| Assignment Submission                                            | NR25470                                                                                                    | Search |
| Customisable Reports                                             |                                                                                                    |        |
| Recently Viewed                                                  | Search for 'NR25470' returns 1 result. Type Name                                                                                                  |        |
| Searching by Course Identifier will bring the course title but   | MyPL for New Learning Authors [NR25470]<br>Course - Learning Event; Tag: No. General, None, Not Applicable, Not Applicable, TIPD (Non Registered) | 0      |
| not the scheduled session/s.<br>Making this selection will enrol | Added Content                                                                                                    |        |
| the users in the course wait list                                | Type Name                                                                                                    |        |
| only.                                                            | No items selected yet                                                                                                    |        |

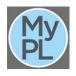

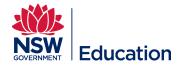

# Avoid searching by course title keyword/s.

| Assign Learning Manage Learning Manage Learning Manage Learning Manage Learning Manage Sessions Enrolments Manage Sessions Assign Learning Approve Learning Marking Assignment Submission Marking Marking Mark |          |
|----------------------------------------------------------------------------------------------------|----------|
| Enrolments<br>Manage Sessions<br>Assign Learning<br>Approve Learning<br>Marking<br>Acciment Submission                                                                                                    |          |
| Manage Sessions       Content       Recipients       Exclude       Delivery       Review         Assign Learning       1       Step 1 - What are you enrolling in?       Image: Submission       Image: Submission       Image: Submission                                                                                                    |          |
| Asign Learning Approve Learning Marking Acciment Submission                                                                                                    |          |
| Approve Learning Marking Accimpanet Submission                                                                                                    |          |
| Marking<br>Accimpant Submission                                                                                                    |          |
| Assignment Submission                                                                                                    |          |
|                                                                                                    | O Coarab |
| Customisable Reports MyPL                                                                                                    | Q Search |
| Search for 'MyPL' returns 22 results.                                                                                                    |          |
| Recently Viewed           Type         Name                                                                                                    |          |
| type name                                                                                                    |          |
| A Beginner's Guide to MyPL [NR22014]                                                                                                    | 0        |
| Course - Program; Tag: TIPD (Non Registered), No, General, 0%, None, N/A, Not Applicable, Not Applicable                                                                                                    |          |
| Searching by course title DTHS - Navigating MyPL, eTAMs and the e-safety system [NR19257]<br>Course - Learning Event, Tay: No, TIPD (Non Registered), No. Secondary, 0%, None, Proficient, Not Applicable, 6.2.2, 7.2                                                                                                    | 0        |
| keyword/s may present you                                                                                                    |          |
| with too many options to Enhancements to Course Registration in MyPL [NR25605]<br>Course - Learning Event; Tag: TIPD (Non Registered), No. Early Childhood, General, Primary, Secondary, All Stages, Not Applicable, Not Applicable                                                                                                    | 0        |
|                                                                                                    |          |
| choose from. The example Hebersham PS MyPL: Submitting a non-registered learning event [NR19768]<br>Course - Learning Event: Tag: TIPD (Non Registered). No. Primary, 0%. None. Proficient. Not Applicable. 7.2.2                                                                                                    | 0        |
| shows 22 possible courses                                                                                                    |          |
| with key word "NAUDL" Leading Professional Learning and the MyPL & NESA Systems @ Milton PS [NR25659]                                                                                                    | 0        |
| Course - Learning Event; Tag: No, General, All Stages, Not Applicable, 0%, TIPD (Non Registered)                                                                                                    |          |
| Making MyPL work for you [NR19292]                                                                                                    | 0        |
| Course - Program; Tag: TIPD (Non Registered), No, General, 0%, None, N/A, Not Applicable, Not Applicable                                                                                                    |          |
| Maximising MyPL for Principals [NR17599]                                                                                                    | 0        |
| Course - Program; Tag: No, General, 0%, All Stages, N/A, Not Applicable, Not Applicable, TIPD (Non Registered)                                                                                                    |          |
| Murray Farm PS MyPL and NESA [NR24022]<br>Course - Learning Event; Tag: TIPD (Non Registered), No. Primary, 0%, Early Stage 1, Stage 1, Stage 3, N/A, Not Applicable, Not Applicable                                                                                                    | 0        |
| Course - Learning Event; Tag: TIPD (Non Registered), No, Primary, 0%, Early Stage 1, Stage 1, Stage 2, Stage 3, N/A, Not Applicable, Not Applicable                                                                                                    |          |
| MyPL Diary Entry [Diary_Entry]                                                                                                    | 0        |
| Course - Other Learning                                                                                                    | -        |
| MyPL for Corporate Staff [NR18750]                                                                                                    | 0        |
| Course - Program; Tag: TIPD (Non Registered), No, General, 0%, None, N/A, Not Applicable, Not Applicable                                                                                                    |          |

10 v per page 1 2 3 >>

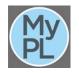